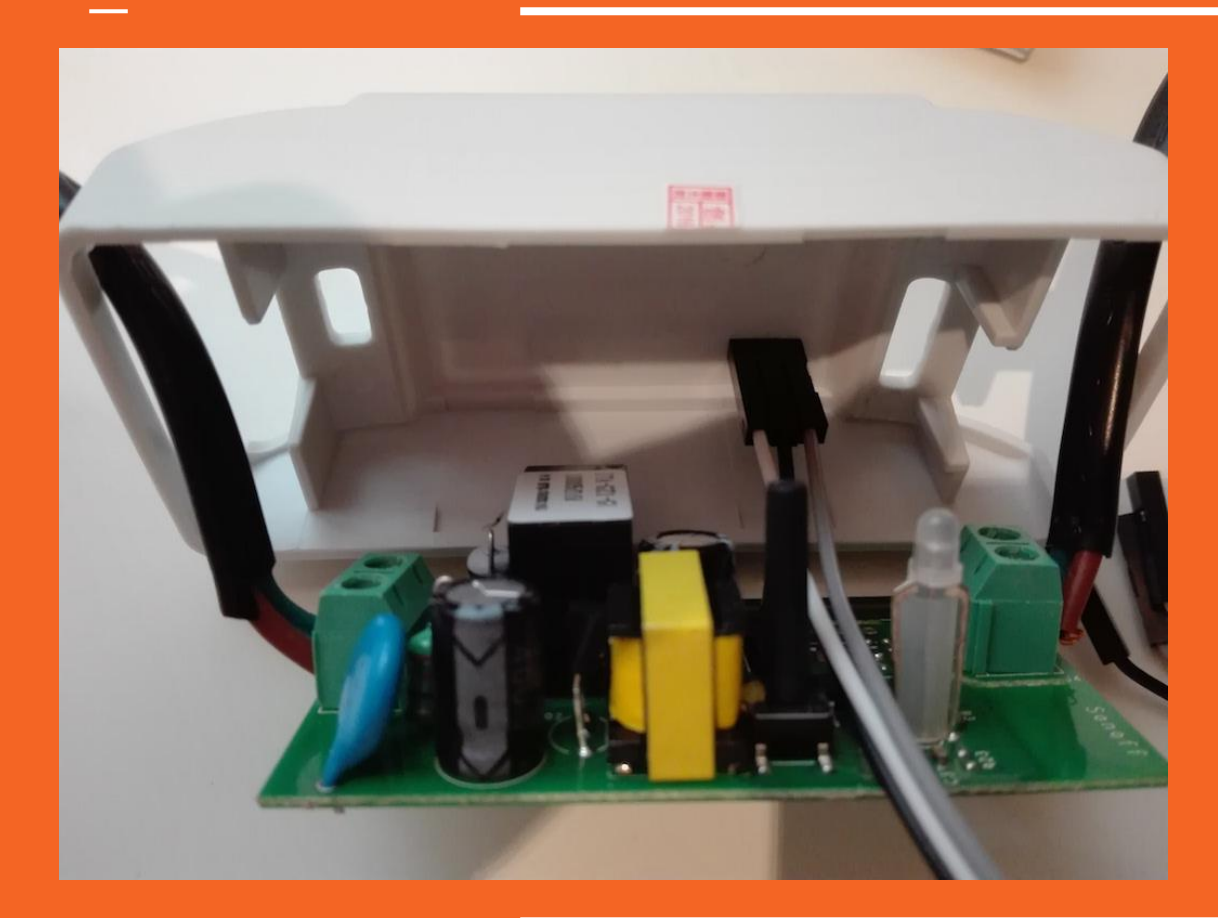

Acoplar el PINOUT con tres puntos en la Caja con salida al exterior.

INFO: El SonOff dispone de un ESP8266 donde ya vienen establecidos la conexión a los GPIO correspondientes, estos son:

- Led (GPIO13)
- Pulsador (GPIO0)
- Relé (GPIO12)
- RX (GPIO3)
- TX (GPIO1)

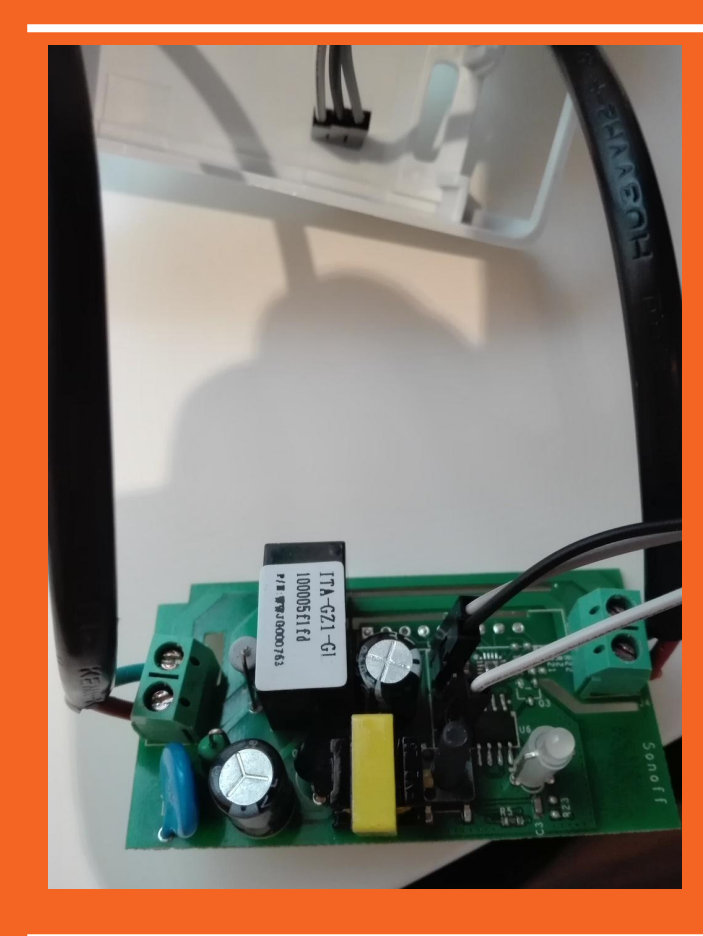

## Del interface serial para programar:

- Utilizar el superior como correspondiente al **GPIO14** del ESP8266 integrado en el SonOff. Color GRIS de la foto.
- Utilizar el primero de ellos (inferior según la foto adjunta. Color BLANCO) para la alimentación. VCC 3.3 Volt (este voltaje se mantiene una vez el SonOff se ecuentre conectado a la red 220V
- Utilizar el inmediato inferior al superior para GND. Color NEGRO.

De abajo a arriba (según foto) los pines corresponden:

- (5) GPIO14
- (4) GND
- $(3)$  TX
- $(2)$  RX
- (1) VCC 3.3 Volts

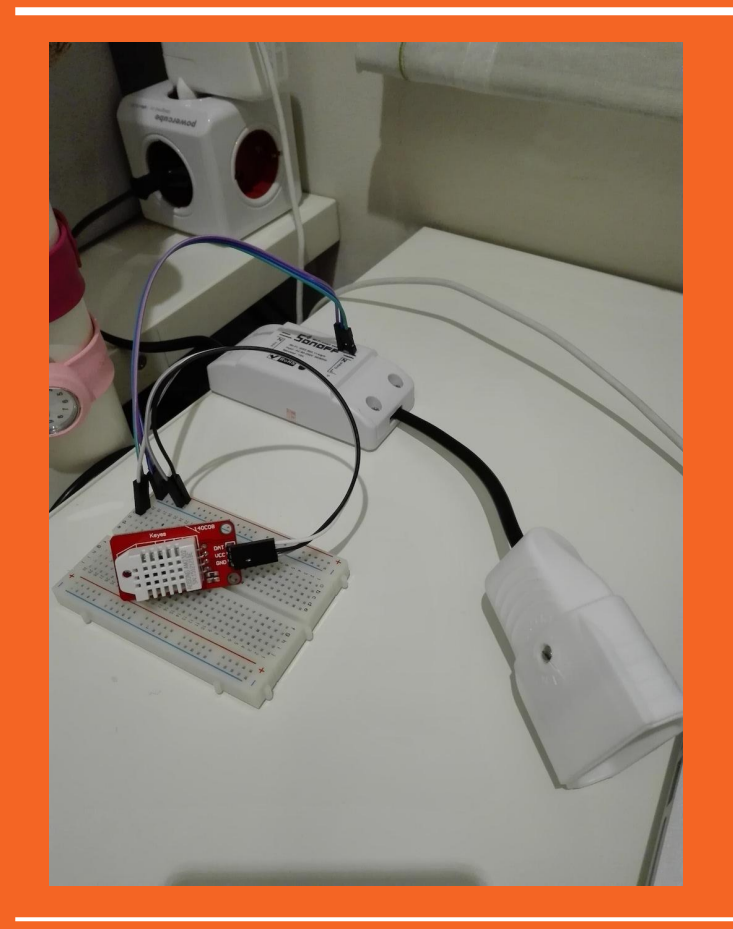

Una vez vuelto a montar el SonOff quedaría como se adjunta en la foto y al tener el PINOUT del GPIO14 externo, además de VCC 3.3 Volts, y GND podríamos aprovechar para utilizarlo con diferentes sensores (sensores con solo una -1 línea de datos digitales).

En este caso se le ha añadido un Sensor de Temperatura+Humedad (DHT22), para integrarlo con en SonOff desde Domoticz.

El ESP8266 del SonOff ha sido flasheado con ESPEasy como vimos en la sesión anterior del curso para poder activar el relé, ahora además utilizamos el GPIO14 que NO utiliza el SonOff para añadir un dispositivo extra.

## Welcome to ESP Easy: sonoff01

Main Config Hardware Devices Tools

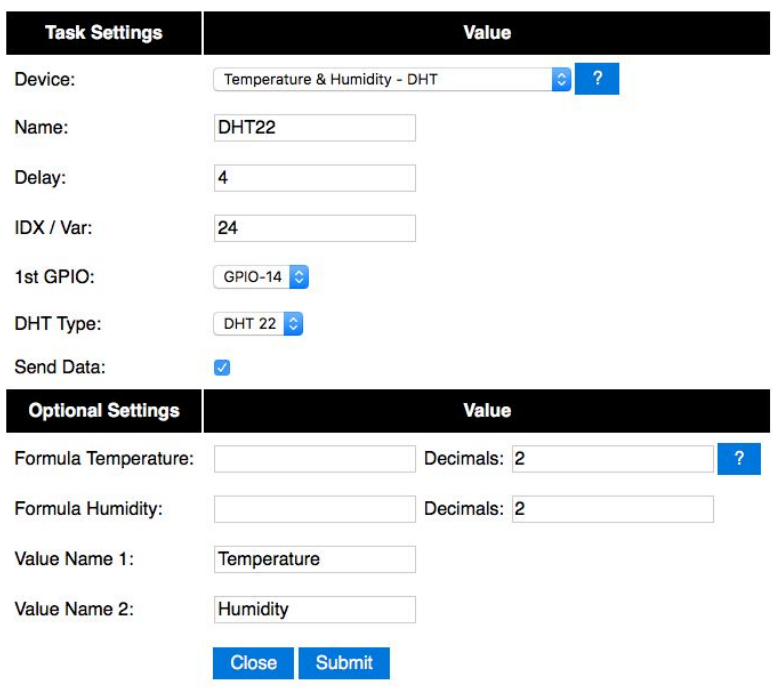

Definimos nuestro nuevo dispositivo en el interface de ESPEasy tal y como se puede ver en la figura adjunta.

Se ha utilizado el IDX con número 24 para enlazar los datos con el dispositivo previamente definido en Domoticz.

Se especifica GPIO14 y tipo de sensor para este caso DHT22.

## **Welcome to ESP Easy: sonoff01**

## Main Config Hardware Devices Tools

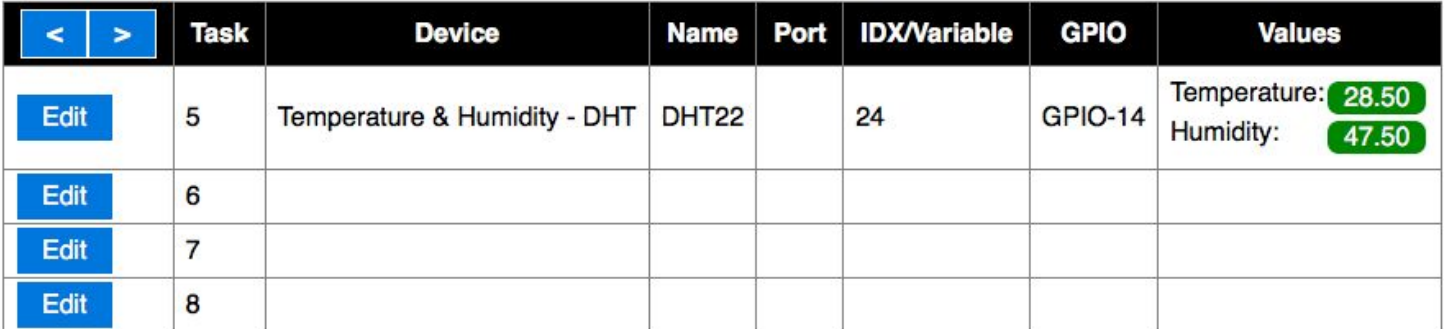

Powered by www.esp8266.nu

En el momento que los contectemos, ESPEasy ya empieza a capturar los datos (independientemente que el enlace con Domoticz esté o no definido), ya se pueden observar los valores de Temperatura y Humedad en la consola de ESPEasy.

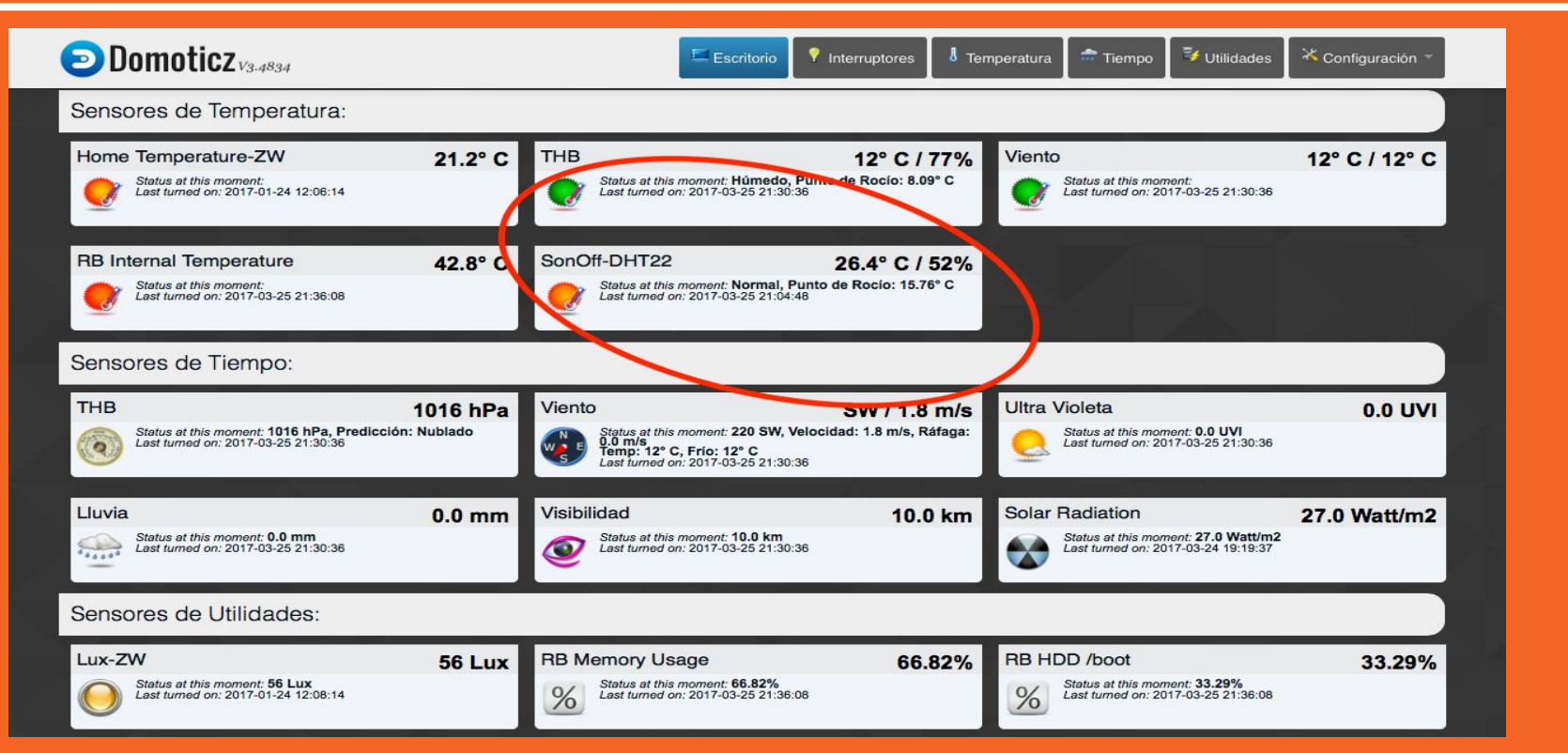

Si está bien definido el Dispositivo con IDX número 24, empezará ha aparecer los datos del sensor en el Dashboard de Domoticz y en su correspondiente histórico.